## **IUL | LL** Université

Université de Lille IUT de Lille Département informatique

## Titre du rapport

## Rapport de mission

soutenu le XXXX

par

Prénom NOM

Encadrant entreprise : XXX

Encadrant universitaire : YYY

#### Nom de l'entreprise

### Remerciements

## <span id="page-2-0"></span>Table des matières

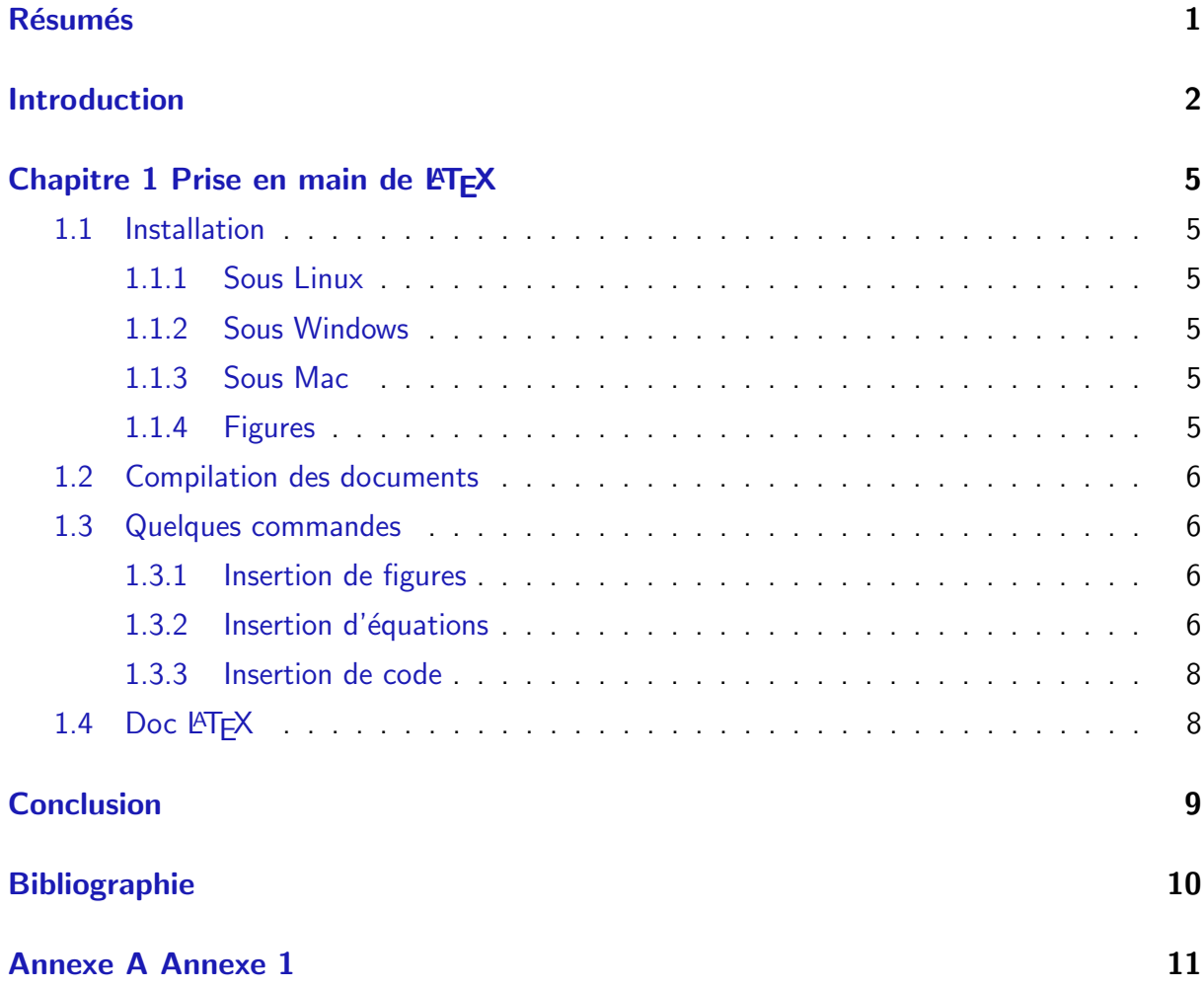

## **Résumés**

Résumés en français et en anglais du rapport.

## Introduction

#### Éléments d'aide à la rédaction  $1$

- Commentez \showtrue ligne 6 pour faire disparaitre les éléments d'aide à la rédaction.
- Le nombre de pages doit être compris entre 15 et 30 pages, sans les annexes.
- Il n'y a pas d'obligation d'utiliser LATEX pour écrire votre rapport. Vous pouvez utiliser un autre logiciel mais la mise en page finale doit être la plus proche possible de ce modèle.

#### Éléments d'aide à la rédaction 2

L'introduction doit comprendre 2 à 4 pages. En plus d'informations factuelles comme l'année d'étude (BUT 2 ou 3), on doit y trouver une description de l'entreprise ainsi qu'une description du contexte de la mission. Quelle est l'importance et l'utilité de la mission pour l'entreprise ? Quel était l'existant par rapport à la mission ? (nouveau projet, aucun code existant ; code déjà existant ...)

L'introduction doit ensuite donner une vue d'ensemble de la mission du stage et terminer par une annonce du plan.

#### Éléments d'aide à la rédaction 3

Le coeur du rapport doit typiquement comporter trois chapitres qui vont mettre en valeur différents aspects de votre année et démontrer votre prise de recul par rapport à ce que vous avez fait. Le rapport n'a pas nécessairement besoin de suivre chronologiquement ce qui a été fait durant cette année. Il faut avant tout faire une présentation logique de votre travail. Réfléchissez aux différentes missions réalisées. Quelle est la plus importante ? Si vous avez travaillé sur une seule mission, quelle a été la partie la plus importante ? Un point technique doit être abordé dans votre rapport : qu'est-ce qui a été le plus difficile au niveau technique ?

Il est conseillé :

- d'utiliser des diagrammes (un MCD pour une Base de données, un Diagramme de classes pour une appli java . . .) pour illustrer le fonctionnement global d'une application ou d'un système. Ces diagrammes sont souvent utiles pour la compréhension ;
- de ne pas mettre de logos de logiciels (exemple celui d'Eclipse). Cela n'apporte rien ;
- d'utiliser des copies d'´ecran en nombre restreint et pour illustrer des choses difficiles à expliquer simplement avec du texte. Par exemple, quand une interface a été développée, il peut être utile d'afficher une capture d'écran pour la montrer. N'utilisez pas de copies d'écran pour montrer du code;
- $-$  d'apporter un soin particulier à l'orthographe et la grammaire. Vérifiez que toutes vos phrases ont du sens. Relisez-vous et faites relire.

#### $É$ léments d'aide à la rédaction 4

Toute forme de plagiat est proscrite et sera sévèrement sanctionnée si elle est découverte.

#### Éléments d'aide à la rédaction 5

Pour les BUT 3, il est attendu de réaliser la présentation d'un outil ou d'une technologie que vous avez appris ou qui vous semble important durant votre année, sous la forme d'un mini cours de 2 à 3 pages. L'objectif de ce mini-cours est de permettre à un lecteur ne connaissant pas cet outil ou technique de pouvoir le mettre en oeuvre sur un exemple simple. On pourra préciser notamment :

- Qu'est ce que c'est ?
- $-$  A quoi ça sert?
- Comment on le met en oeuvre (qu'est-ce qu'il faut installer ?).
- Un exemple trivial de mise en oeuvre (comment bien démarrer).

Vous privilégierez bien évidemment, quand c'est possible, des outils ou techniques qui n'ont pas été étudiées durant vos études.

1

## <span id="page-7-0"></span>Prise en main de LATEX

Il est possible d'utiliser LATEX directement dans un navigateur avec des outils comme Over-Leaf mais vous pouvez aussi compiler le code LATEX directement sur votre machine.

#### <span id="page-7-1"></span>1.1 Installation

#### <span id="page-7-2"></span>1.1.1 Sous Linux

Nombreuses documentations disponibles sur internet pour l'installation des packages. Sous Ubuntu par exemple, le package texlive installe une sélection des outils les plus fréquements utilisés.

#### <span id="page-7-3"></span>1.1.2 Sous Windows

- Pour compiler les fichiers .tex en .pdf, installer Miktex [\[1\]](#page-12-0)
- Pour écrire des documents LATEX, installer TeXnicenter [\[2\]](#page-12-1) ou ConTEXT [\[3\]](#page-12-2).

#### <span id="page-7-4"></span>1.1.3 Sous Mac

Utiliser par exemple MacTeX.

#### <span id="page-7-5"></span>1.1.4 Figures

Pour créer vos propres figures, vous pouvez utiliser Inkscape [\[4\]](#page-12-3) (ou éventuellement l'outil Draw d'OpenOffice [\[5\]](#page-12-4)) pour réaliser des dessins vectoriels ; il est également possible d'utiliser Gimp [\[6\]](#page-12-5) pour réaliser des dessins bitmaps.

Notez qu'Inkscape sait réaliser la plupart des conversions vectorielles vers pdf, et que Gimp sait réaliser la plupart des conversions bitmaps vers png ( $\rightarrow$  schémas) ou jpg ( $\rightarrow$  photos).

#### <span id="page-8-0"></span>1.2 Compilation des documents

Pour compiler un document LATEXen pdf, le plus simple est d'utiliser la commande pdflatex ; il est pour cela nécessaire d'inclure les images dans les formats .pdf, .jpg, ou .png comme indiqué en section [1.1.4.](#page-7-5)

Par exemple, pour compiler ce document, les commandes suivantes ont été lancées :

pdflatex rapport ; bibtex rapport ; pdflatex rapport ; pdflatex rapport

#### <span id="page-8-1"></span>1.3 Quelques commandes

#### <span id="page-8-2"></span>1.3.1 Insertion de figures

# UL Université

<span id="page-8-4"></span>Figure  $1.1$  – Le logo de l'Université de Lille.

Voici le Logo de l'Université de Lille (voir fig. [1.1\)](#page-8-4) au format vectoriel. Vous pouvez mettre les images dans le répertoire img si vous modifiez ce fichier exemple ou en ajoutez d'autres selon ce modèle.

#### <span id="page-8-3"></span>1.3.2 Insertion d'équations

Les équations (et autres formules) sont un des points forts de LATEX, utile si vous devez formaliser votre travail. Quelques exemples ci-dessous. . .

Pour une fonction  $f(x)$  continue et croissante sur l'intervalle [a..b], l'équation [1.1](#page-8-5) sert à . . .

<span id="page-8-5"></span>
$$
\sum_{i=a}^{b-1} f(i) \le \int_a^b f(t) \, dt \le \sum_{i=a+1}^b f(i) \tag{1.1}
$$

ou alors la matrice Vandermonde [1.2](#page-9-0) sert à ...

<span id="page-9-0"></span>
$$
V = \begin{pmatrix} 1 & \alpha_1 & \alpha_1^2 & \dots & \alpha_1^{n-1} \\ 1 & \alpha_2 & \alpha_2^2 & \dots & \alpha_2^{n-1} \\ 1 & \alpha_3 & \alpha_3^2 & \dots & \alpha_3^{n-1} \\ \vdots & \vdots & \vdots & \ddots & \vdots \\ 1 & \alpha_m & \alpha_m^2 & \dots & \alpha_m^{n-1} \end{pmatrix}
$$
 (1.2)

ou encore un définition récursive [1.3](#page-9-1) qui peut servir dans certains cas à ...

<span id="page-9-1"></span>
$$
fact(n) = \begin{cases} 1 & \text{si } x \le 1; \\ n \times fact(n-1) & \text{autrement.} \end{cases}
$$
 (1.3)

Un document qui peut vous être utile est le suivant [\[7\]](#page-12-6). La documentation The Not So Short Introduction to  $\cancel{PTgX}$  [\[8\]](#page-12-7) présente également des exemples mathématique assez détaillés.

#### <span id="page-10-0"></span>1.3.3 Insertion de code

Pour plus d'infos sur le package listings, consulter cette note de bas de page<sup>[1](#page-10-2)</sup>

```
\#include <iostream>
int main() {
        \mathsf{std} :: \mathsf{count} \ll "Hello, \mathsf{www} \ldots \mathsf{word} ! \mathsf{w} "}
```
#### <span id="page-10-1"></span>1.4 Doc **LATEX**

Faire des recherches sur Google ou consulter ce livre très complet [\[9\]](#page-12-8). La documentation The Not So Short Introduction to  $\cancel{PT_F} \times [8]$  $\cancel{PT_F} \times [8]$  est également un très bon point de départ; elle est disponible en ligne.

<span id="page-10-2"></span><sup>1.</sup> <ftp://tug.ctan.org/pub/tex-archive/macros/latex/contrib/listings/listings.pdf>

## Conclusion

#### Éléments d'aide à la rédaction 6

La conclusion doit dresser un bilan de votre année et récapituler les contributions (apports des missions pour l'entreprise, le client. . .). C'est aussi le lieu pour discuter des difficultés rencontrées et des moyens utilisés pour les lever. Enfin, vous dresserez un bilan humain et personnel en termes de savoir faire et savoir être. Cette année en alternance vous a-t-elle aidé à choisir ou confirmer votre projet personnel ? La conclusion fait typiquement  $1$  à  $2$  pages.

#### <span id="page-11-0"></span>Éléments d'aide à la rédaction 7

Pour les BUT 3, il est demandé de réaliser une courte comparaison entre le stage/l'alternance de BUT 2 et l'année en entreprise de BUT 3.

## Bibliographie

- <span id="page-12-0"></span>[1] Miktex, <http://www.miktex.org/setup.html>.
- <span id="page-12-1"></span>[2] TeXnicenter, [http://www.toolscenter.org/front\\_content.php?idcat=50](http://www.toolscenter.org/front_content.php?idcat=50).
- <span id="page-12-2"></span>[3] ConTEXT, <http://www.contexteditor.org/fr/>.
- <span id="page-12-3"></span>[4] Inkscape, <http://www.inkscape.org/>.
- <span id="page-12-4"></span>[5] OpenOffice, <http://www.openoffice.org/>.
- <span id="page-12-5"></span>[6] Gimp, <http://www.gimp-fr.org/>.
- <span id="page-12-6"></span>[7] Short Math Guide for LATEX, [ftp://ftp.ams.org/pub/tex/doc/amsmath/](ftp://ftp.ams.org/pub/tex/doc/amsmath/short-math-guide.pdf) [short-math-guide.pdf](ftp://ftp.ams.org/pub/tex/doc/amsmath/short-math-guide.pdf).
- <span id="page-12-7"></span>[8] The Not So Short Introduction to LATEX, <http://www.ctan.org/tex-archive/info/lshort/>.
- <span id="page-12-8"></span>[9] Franck Mittelbach and Michel Goosens. Latex Compagnion. Pearson Education, 2004.

## $\mathbf{A}$

## **Annexe 1**

<span id="page-13-0"></span>Éléments d'aide à la rédaction 8

Les annexes ne sont généralement pas nécessaires sauf cas particulier.